## Cari Hesap Fişi Filtrele

Cari hesap fişleri listesini istenen kayıtları içerecek şekilde görüntülemek ve kayıtlara hızlı şekilde ulaşmak mümkündür. Cari hesap fişlerinin filtrelenmesi için Cari Hesap Fişleri listesinde sağ fare tuşu menüsünde yer alan Filtrele seçeneği kullanılır. Cari Hesap Fişi Filtrele koşulları aşağıdaki filtre satırlarında belirlenir:

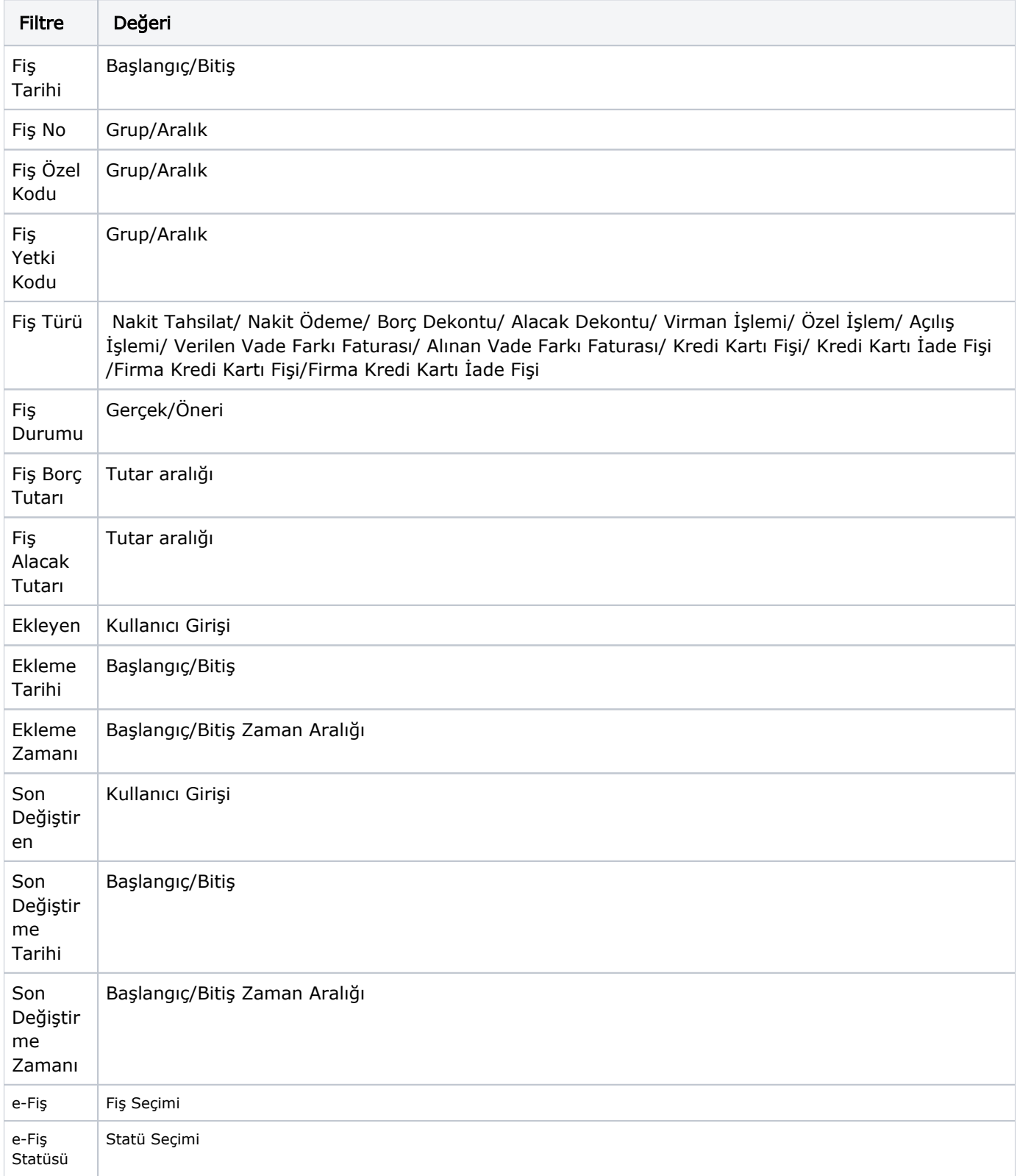